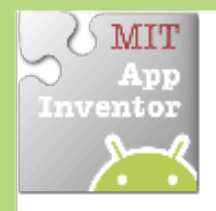

# **Bounce Sprite Off Canvas Edge**

#### *Make a hall hounce when it hits an edge of a Canvas.*

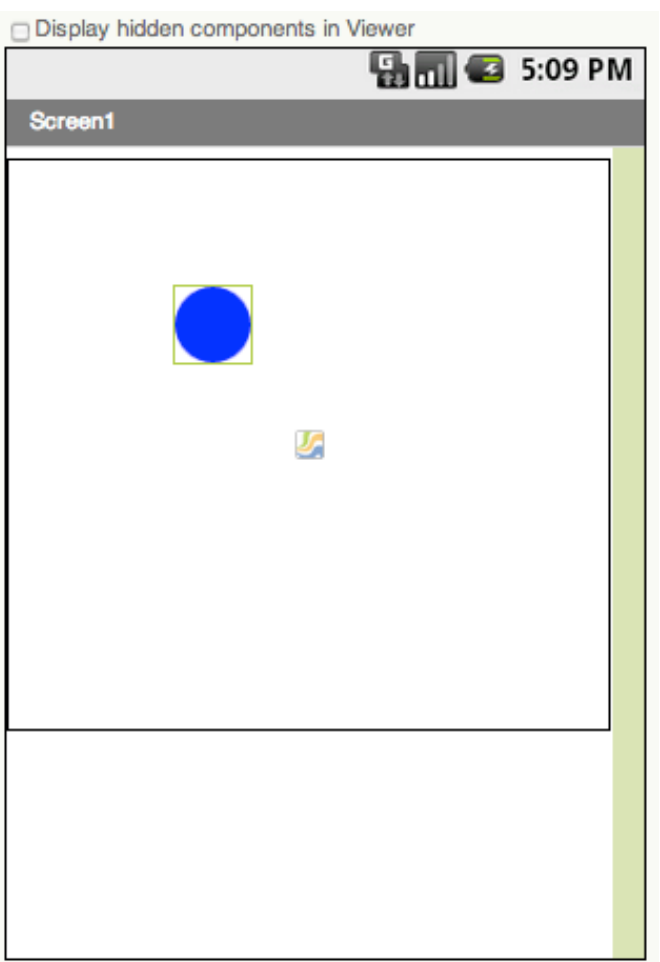

# **Getting'Ready**

You will need these components in your design screen:

- **Canvas**
- **Sprite**

## **Blocks'Editor'**

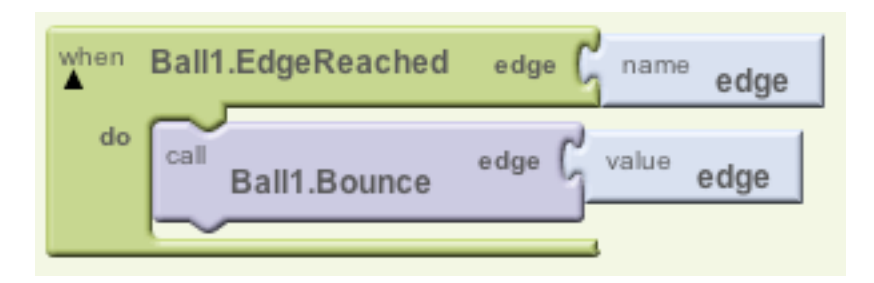

## **What Does it Mean?**

The **Ball1.EdgeReached** event will detect when the Ball sprite hits the edge of the Canvas and provides an argument **edge**.

Each **edge** of a Canvas holds a numeric value. So just feed back the same value **edge** into the **Bounce** call.

**Ball1.Bounce** causes the ball to bounce and move in the opposite direction off the wall (**Ball1.Heading** is changed by 180º).

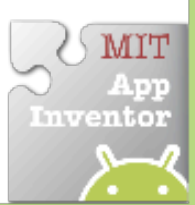